Document: BH4-23-1 Editor: R. Tornar Editor: R. Tornar Date: 06.06.2023

## **PICkit 3 Programmer anschließen**

Den **PICkit 3** Programmer schließen Sie so an die Simple EVSE WB Platine an:

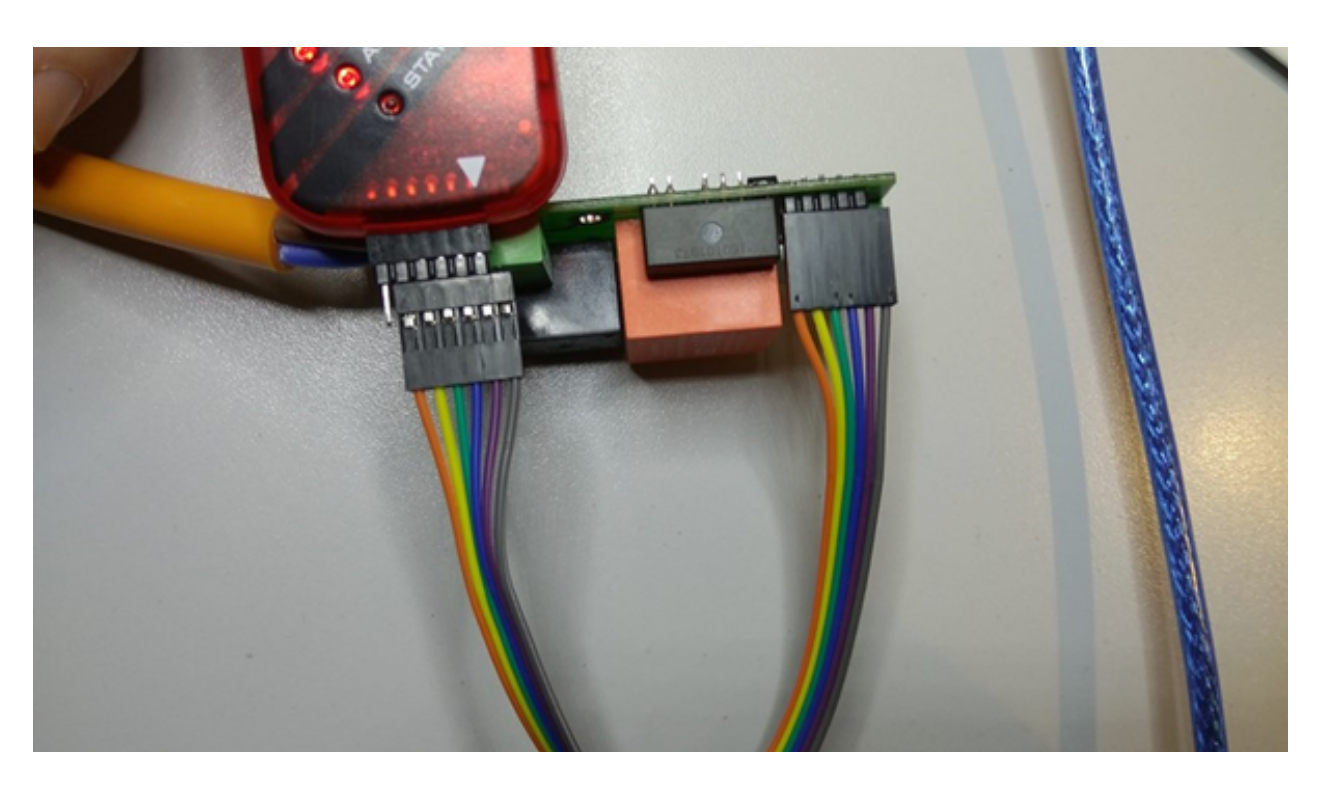

Der offene Pin (ganz links) am Programmer wird nicht benötigt. Die externe Spannungsversorgung von 230V benötigen Sie nicht zum Flashen!

Zum Programmieren verwenden wir ein älteres Tool aus dem Microchip Archiv: <http://www.microchip.com/development-tools/downloads-archive>

**PICkit Archives** 

PICkit<sub>3</sub>

PICkit 3 Stand Alone Programmer App v1.0

PICkit 3 Programmer App and Scripting Tool v3.10

Hier der Download-Link:

<http://ww1.microchip.com/downloads/en/DeviceDoc/PICkit3%20Programmer%20Application%20v3.10.zip> Installieren Sie das Programm (Application), starten es und schließen Sie den Programmer an den USB-Port an.

E WB Progammierung  $\bigoplus_{\text{BH4-23-1}}$ Document: BH4-23-1 Editor: R. Tornar Communication: R. Tornar Date: 06.06.2023

## Nun stellen Sie folgendes ein:

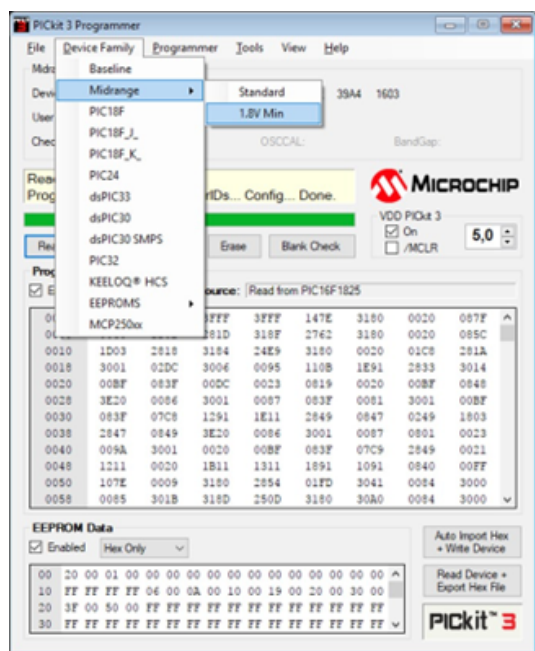

Sie dürfen nicht vergessen, die 5V einzuschalten (VDD PICkit 3 auf "On"), damit der Microcontroller auf der Platine mit Spannung versorgt wird.

Wenn der Chip (PIC16F1825) erkannt wurde, dann sollte das so aussehen:

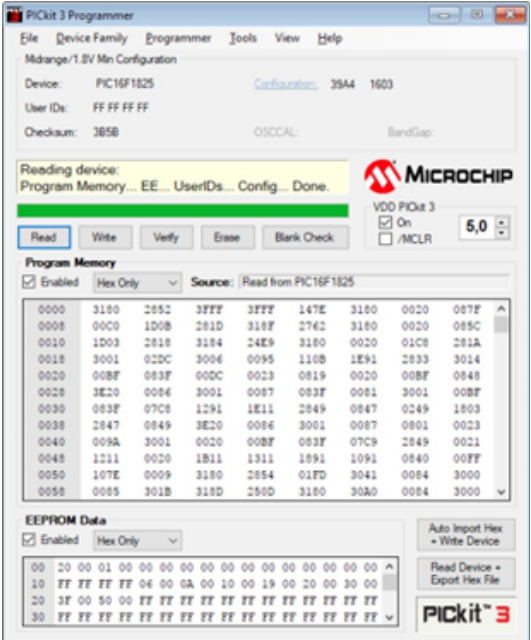

Hier wurde der Inhalt mit Read bereits ausgelesen, um zu sehen, ob die Kommunikation funktioniert.

Wenn Sie auf den Button "Auto Import Hex + Write Device" rechts unten klicken, dann können Sie die neue Firmware flashen, die Sie auf unserer Homepage als HEX-File herunterladen können:

<https://evalbo.de/Software>